# **Austin 311 Redesign**

Cheyenne Clark

#### **Problem**

As an Austin 311 user, it is difficult to see requests in a specific area or neighborhood.

## **User Considerations**

Austinites:

- -Filter request by type and status
- -View requests near them
- -Submit a request

-Search requests

-View submitted requests and follow up

Administrators:

-Review requests

-Remove spam

-Combine duplicate requests

-Update request statuses

-Send notifications to requester

#### **Ideation**

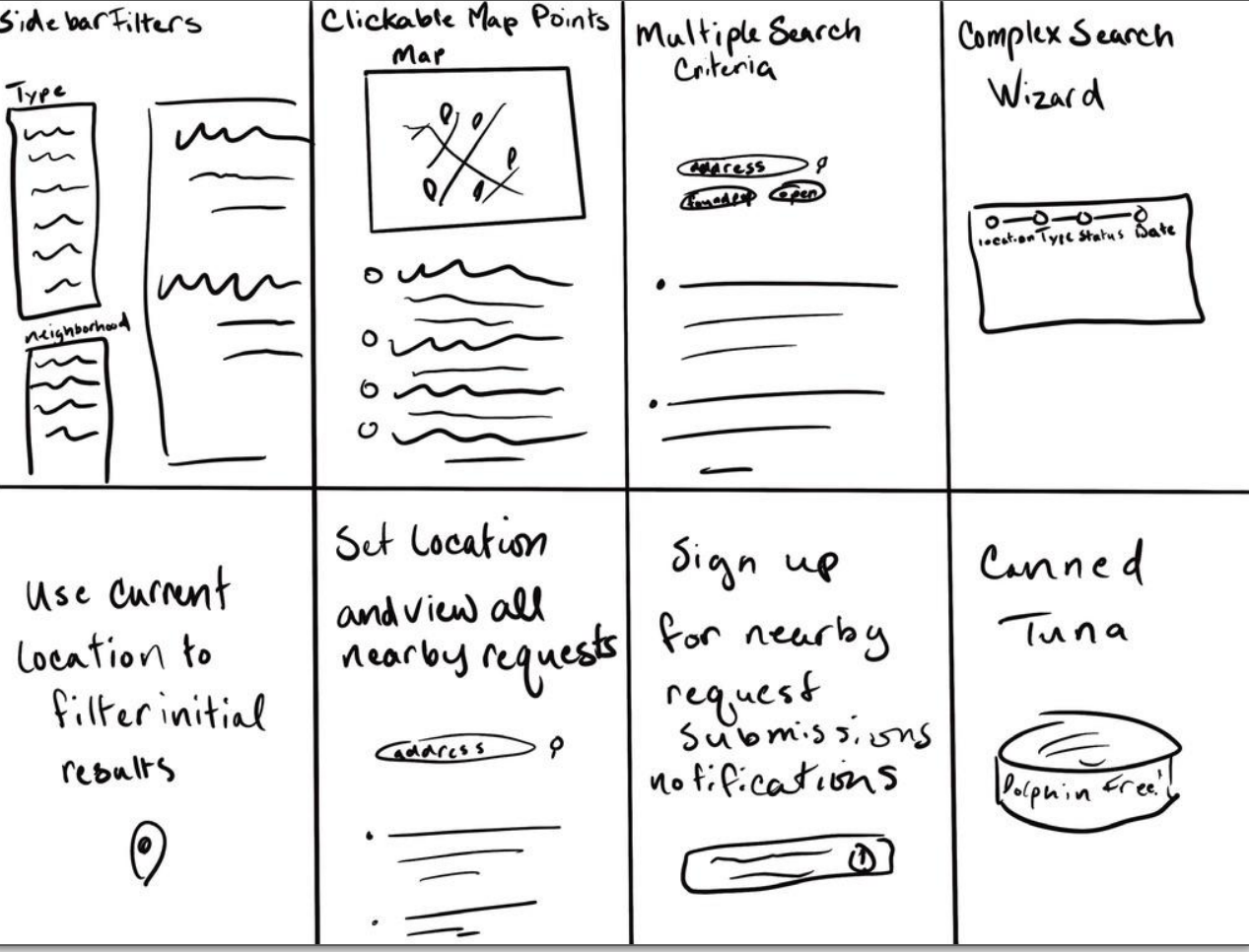

# **Solution Sketch**

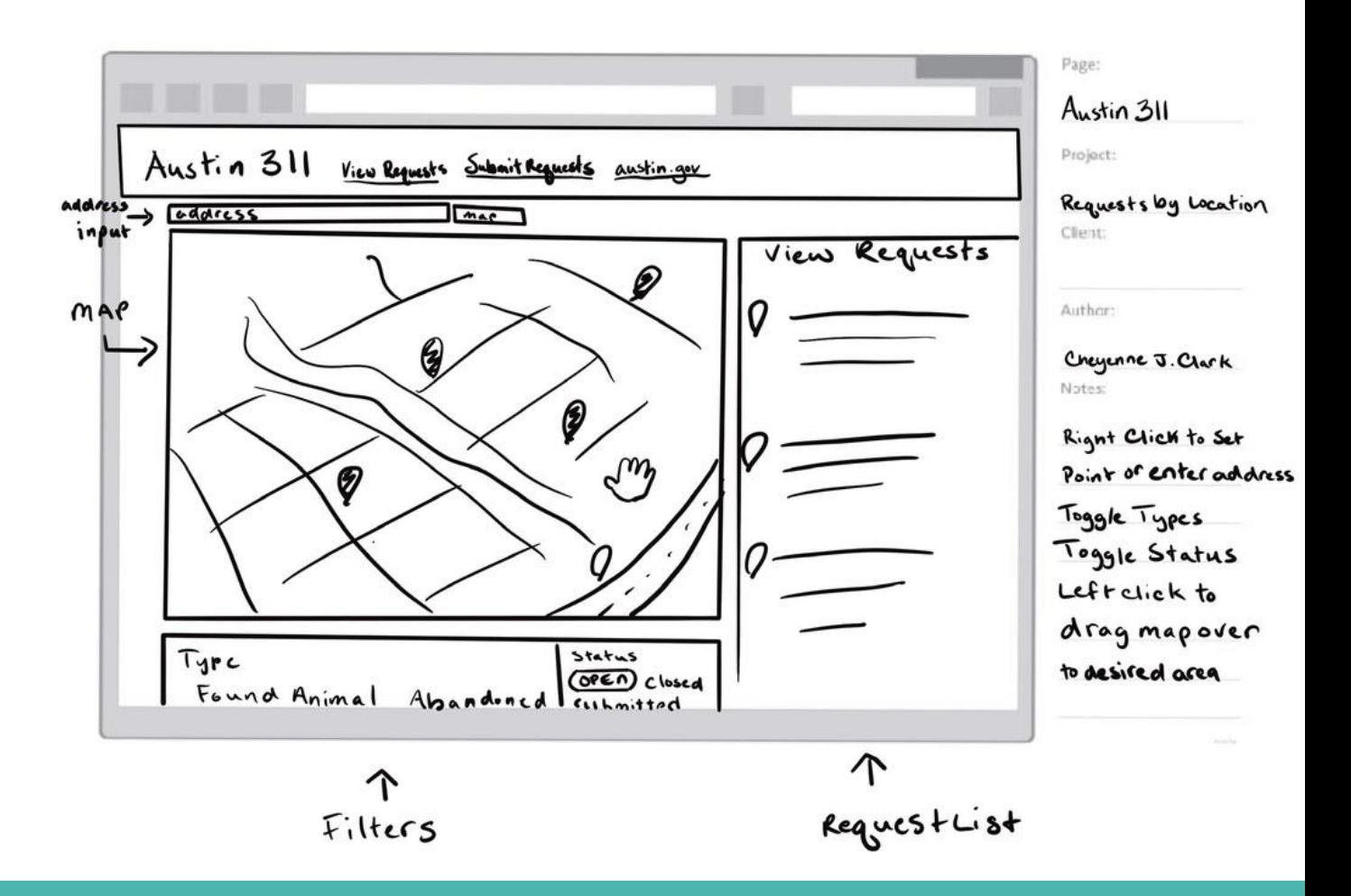

### **Before and after**

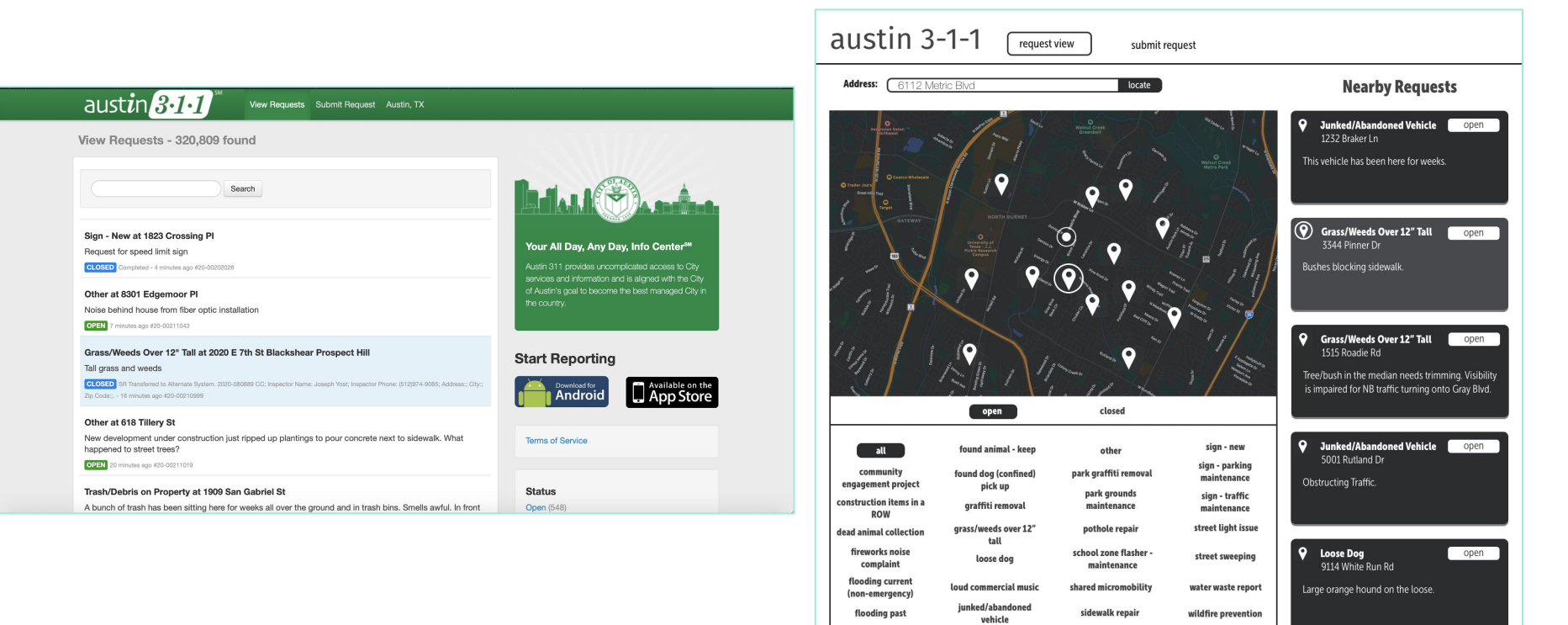

# **Austin 311 Workflow - Checking Nearby Requests**

Adam noticed a loose dog on his way home and would like to if anyone has has reported or picked it up. He has opened 311.austintexas.gov to look.

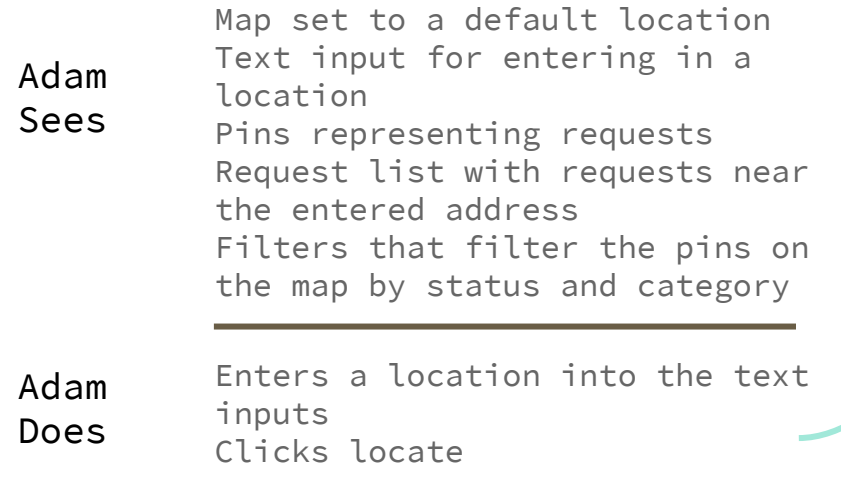

Map reorients around entered map location

Request list changes to requests near the entered map location

Clicks on pins nearest the requests to see if they match his query Doesn't see anything that matches the dog he is looking for Clicks "submit request"

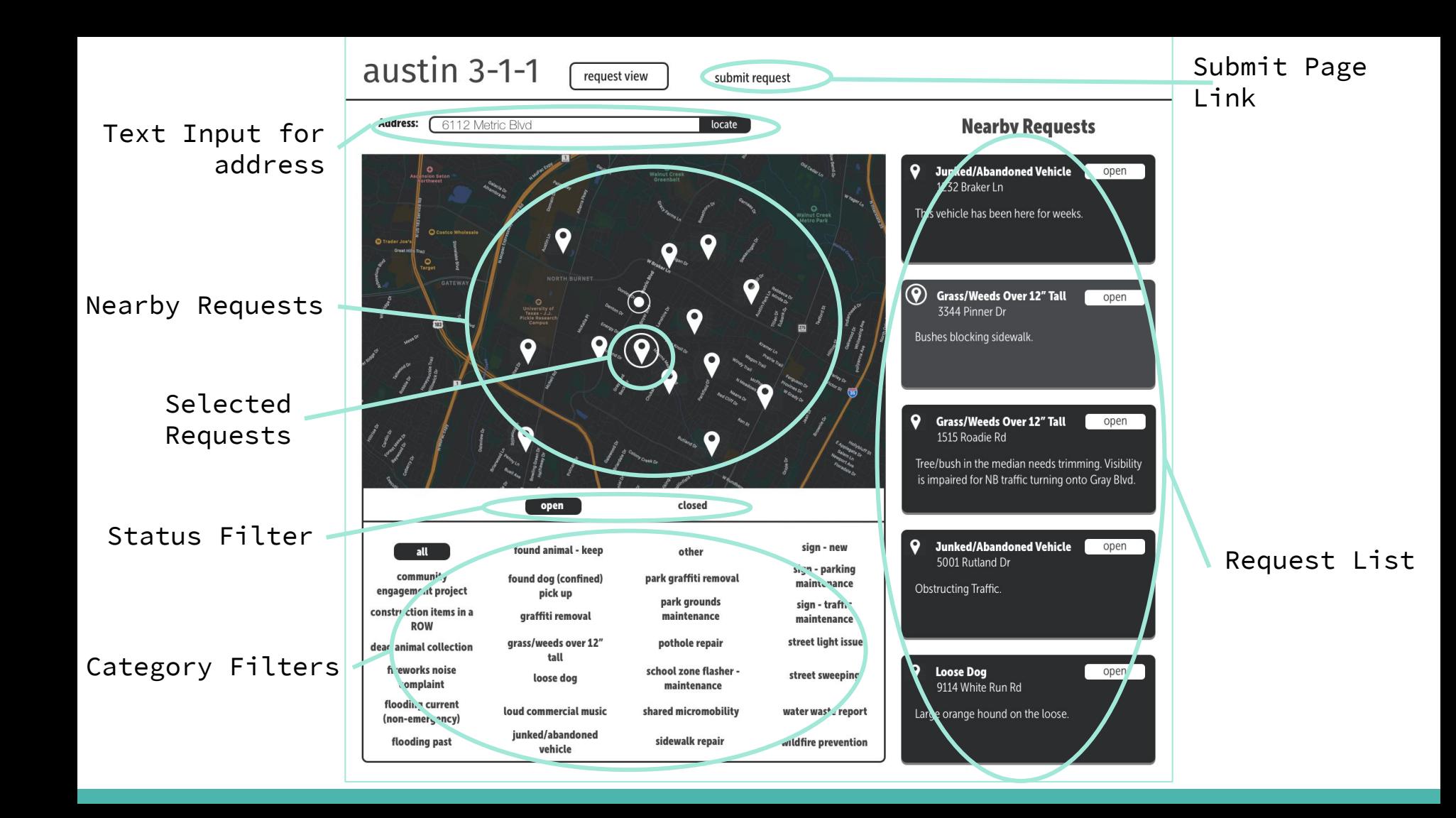

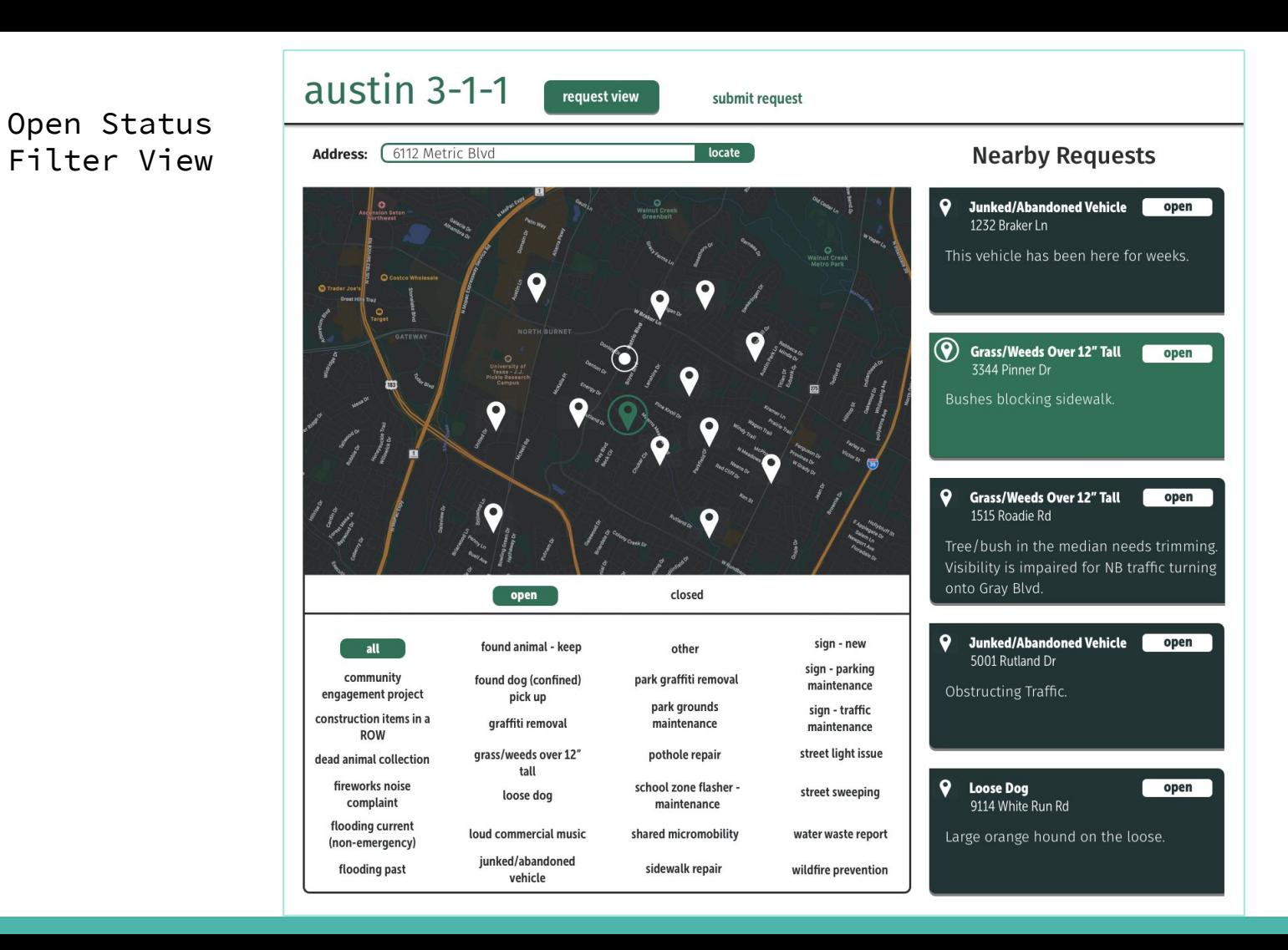

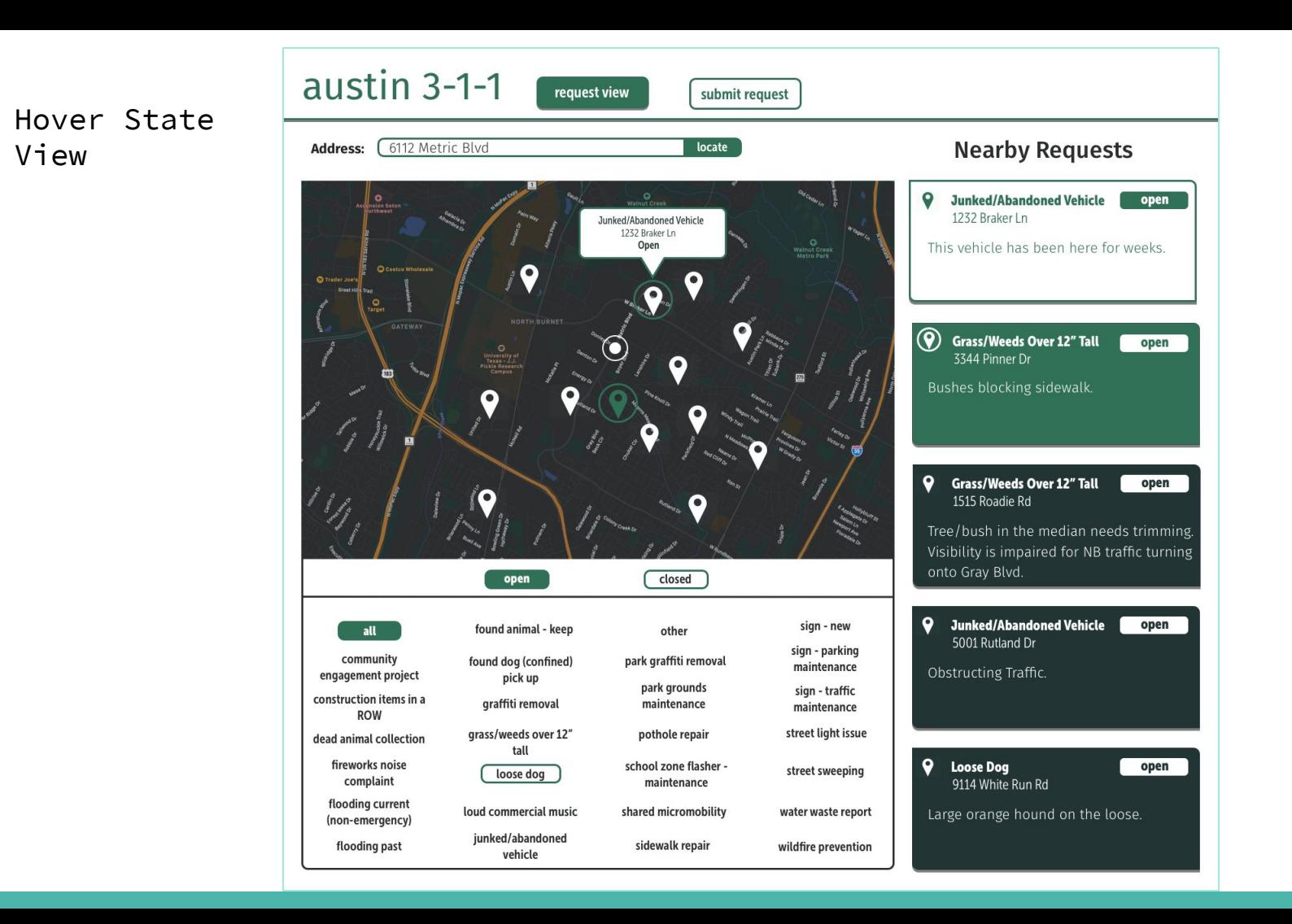

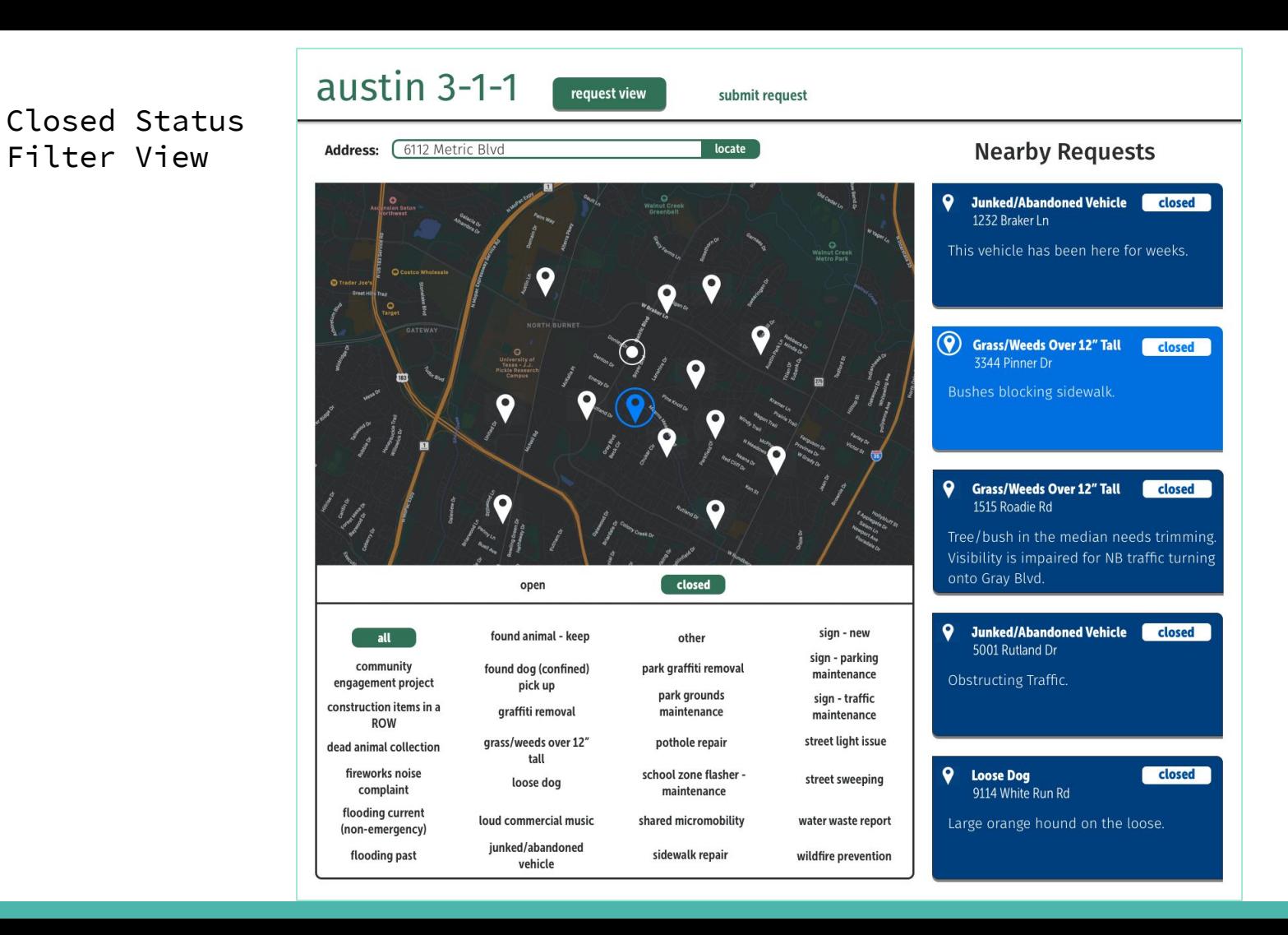